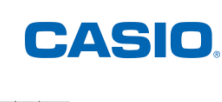

**NIM55V** 

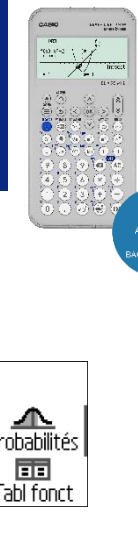

# **Menu Calcul**

# **a) Entrer dans le menu Calcul**

Appuyer sur la touche ACCUEIL @ pour accéder aux menus de la calculatrice. Se positionner à l'aide du pavé directionnel  $\mathcal{L}(\mathcal{D}) \otimes \mathcal{D}(\mathcal{D})$  sur l'icône Calcul pour la mettre en surbrillance.

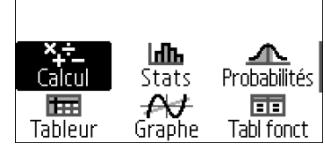

Valider à l'aide de la touche  $(x)$  ou  $(x)$ .

# **b) Passer de l'écriture fractionnaire à l'écriture décimale ou scientifique et inversement**

**Lycée**

# Fonction

# Dénombrement # Conversion

Pour rendre irréductible  $\frac{292}{511}$  et déterminer son écriture décimale et scientifique, saisir la fraction  $\frac{292}{511}$  avec les touches ② ⑨ ② ُ ⑤ ① ① puis valider à l'aide de la touche . En fonction du réglage de la forme du résultat Rmaths ou Rdéc on obtient soit sa forme irréductible soit sa forme décimale.

On peut passer d'une écriture à l'autre en utilisant la touche FORMAT et Se positionner sur **Standard**, **Décimal** ou **Notations scient.** à l'aide de la touche R puis valider à l'aide de la touche  $(x)$  ou  $(\widehat{R})$ .

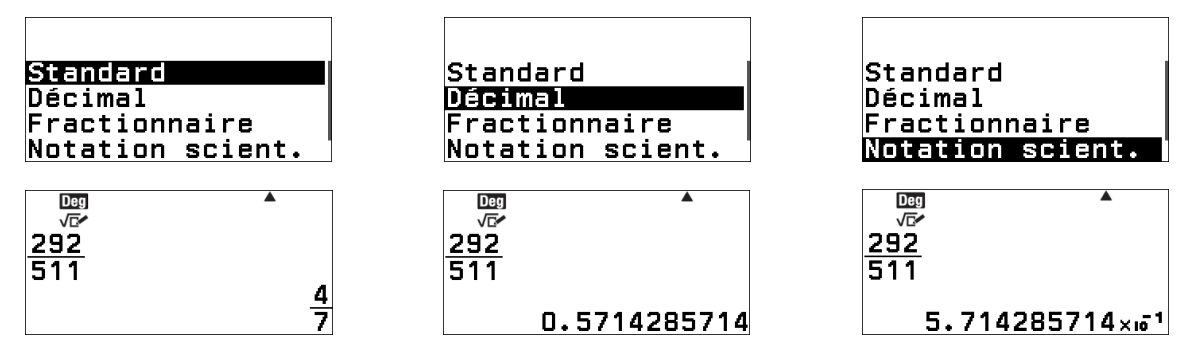

Astuce : On peut directement obtenir l'écriture décimale d'un résultat en appuyant sur les touches  $\circledR$   $\circledR$  pour accéder à ( $\approx$ ) (attention lorsqu'on utilise un ancien résultat avec Rép, la valeur de Rép sera alors actualisée).

# **c) Analyse Fonction**

**Sélectionner Analyse fonction** avec la touche **CATALOG**  $\textcircled{r}$ . La calculatrice propose alors 8 choix possibles de modules de calculs que l'on peut sélectionner en se déplaçant avec le pavé directionnel en validant avec la touche  $(x)$  ou  $(x)$  le module en surbrillance.

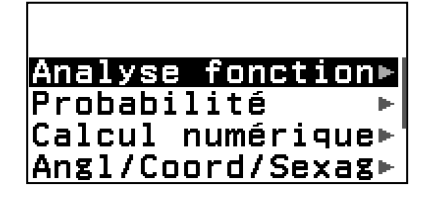

Calcul du nombre dérivé d'une fonction en un point :

# Sélectionner **Nb dérivé (** $d/dx$ ).

On veut calculer le nombre dérivé de la fonction cube pour la valeur 1.

Saisir la fonction f définie par  $f(x) = x^3$ 

dans la parenthèse  $\frac{d}{dx}$ ( $x^3$ ) en utilisant la touche  $\circledR$  et la touche  $\bigcirc$  de la calculatrice et ensuite saisir 1 en se déplaçant à l'aide du pavé directionnel pour évaluer le nombre dérivée de la fonction en  $x = 1 : \frac{d}{dx}$  $\frac{a}{dx}(\left\vert x^3\right\rangle\Big|_{x=1}$ 

Valider avec la touche (R) ou (R). On obtient la valeur 3 pour le nombre dérivé de la fonction cube en 1.

En effet on a bien  $f'(x) = 3x^2$  donc  $f'(1) = 3 \times 1^2 = 3$ 

Remarque : Si la fonction n'est pas dérivable en une valeur  $x_0$  comme par exemple  $g(x)$  =  $\sqrt{x}$  en  $x_0 = 0$ , alors un message d'erreur s'affiche : **ERREUR maths** 

$$
\frac{d}{dx} \left(\sqrt{x}\right)_{x=0}
$$

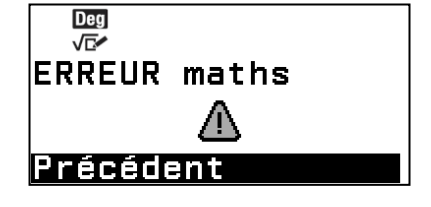

Calcul de l'intégrale d'une fonction dans un intervalle :

Sélectionner **Intégrale** (∫)**.** On veut calculer l'aire entre la courbe représentative de la fonction cube  $f$ , les droites verticales d'équations  $x = 0$  et  $x = 1$  ainsi que l'axe des abscisses.

Saisir dans le symbole intégrale  $\int x^3 dx$  en utilisant la touche  $(\widehat{x})$  et la touche  $(\widehat{r})$  de la calculatrice et ensuite, en se déplaçant avec le pavé directionnel du clavier, saisi les valeurs des bornes de l'intégrale  $a = 0$  et  $b = 1$  :  $\int_0^1 x^3$  $\int_0^1 x^3 dx$ Valider avec la touche (R ou (R). On obtient la mesure de

l'aire recherchée :  $\frac{1}{4}$  $\frac{1}{4}$  en unité d'aire. En effet on a bien  $\int_0^1 x^3$  $\int_0^1 x^3 dx = \left[\frac{x^4}{4}\right]$  $\frac{1}{4}$ <sub>0</sub>

Remarque : Si l'intégrale ne converge pas, comme par exemple la fonction  $g$  définie par  $g(x) = \frac{1}{x}$  $\frac{1}{x}$  avec les  $\frac{1}{x}$  bornes  $a = 0$  *et b* = 1 alors il y a un message d'erreur : **ERREUR maths** 

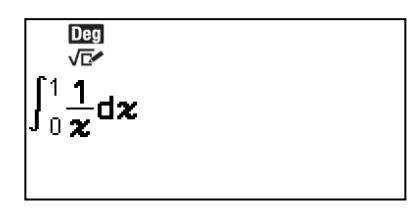

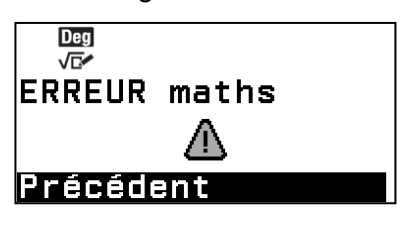

### Calcul de la somme d'une suite entre deux entiers :

### Sélectionner **Somme** (∑)

On veut calculer la somme des cubes des entiers de 0 à 10. Saisir la suite définie de manière explicite pour tout entier  $x$ par  $u(x) = x^3$  dans le symbole sigma utiliser la touche  $\widehat{x}$  et la touche  $\bullet$  de la calculatrice puis, en se déplaçant avec le pavé directionnel, saisir les valeurs des bornes de la somme à calculer  $i = 0$  et  $n = 10 : \sum_{x=0}^{10} x^3$ 

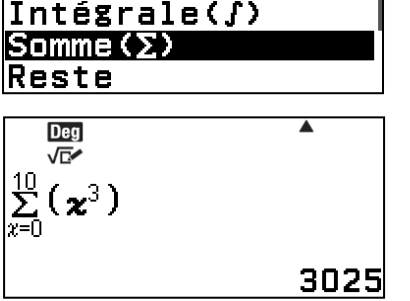

Nb dérivé(d/dx)

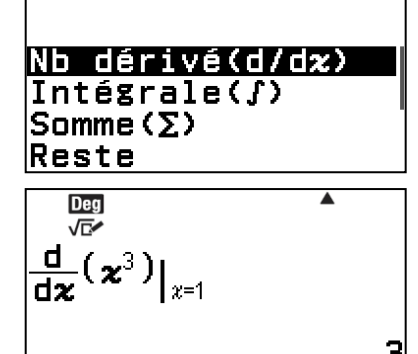

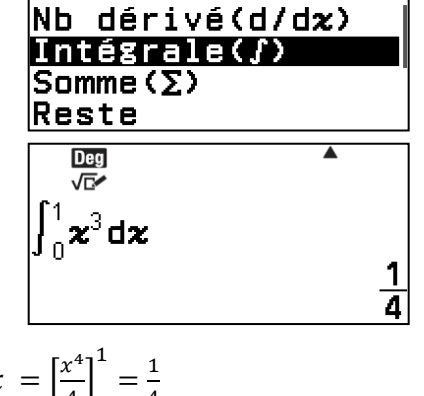

4

Valider avec la touche  $(x)$  ou  $(x)$ . On obtient la valeur de 3025 **Deg VEA** Remarque : Si les valeurs des bornes ne sont pas des entiers

Calcul du quotient et reste d'une division euclidienne de deux

alors il y a un message d'erreur : **ERREUR d'argument**

pour la somme des cubes des entiers de 0 à 10.

#### entiers

On peut faire la division en sélectionnant le symbole division euclidienne au clavier ( $\left(\widehat{\mathbf{f}}\right)$ ) ou en sélectionner **Reste** dans le CATALOG. Par exemple, pour faire la division euclidienne du nombre 13 par le nombre 5 : saisir l'entier 13 avant le symbole ⊢ puis l'entier 5. Valider avec la touche  $\circledR$  ou  $\circledR$ .

Le résultat affiché par la calculatrice est le quotient Q=2 et le reste R=3 de la division euclidienne de 13 par 5 soit :

 $13 = 2 \times 5 + 3$ .

Remarques : Si on effectue une division euclidienne avec des nombres qui ne sont pas des entiers alors l'affichage peut être

soit le résultat de la division en valeur approchée ou soit le résultat avec le quotient ainsi que le reste de la division.

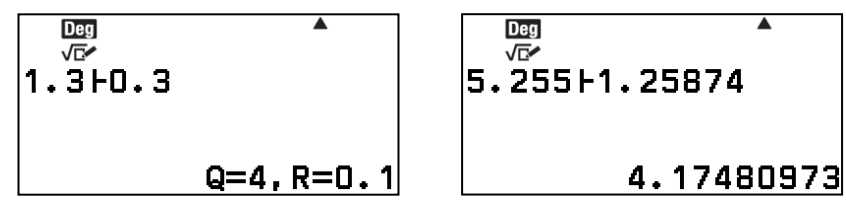

Application calcul du PGCD :

On veut calculer le PGCD de 186 et 155 en utilisant l'algorithme d'Euclide.

Saisir la division euclidienne de 186 par 155.

On trouve alors :  $186 = 1 \times 155 + 31$ 

Utiliser la touche retour  $\odot$  pour modifier les nombres et ainsi saisir la division euclidienne de 155 par 31.

On trouve alors :  $155 = 5 \times 155 + 0$ 

On peut en déduire que le PGCD de 186 et 155 est 31.

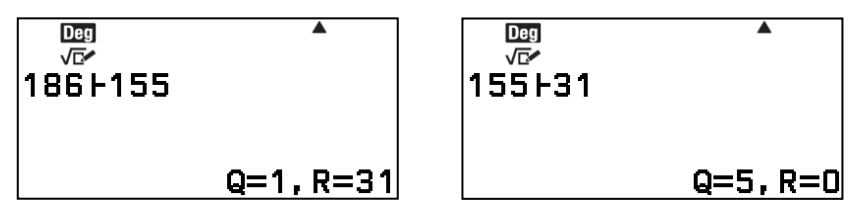

### Simplification manuelle d'une fraction :

Cette fonctionnalité n'est utile que lorsque la simplification manuelle est activée (appuyer sur la touche  $\circledcirc$  sélectionner Simplifier puis Manuel). Une flèche vers le bas en haut dé l'écran indique que la calculatrice est en mode simplification manuelle.

Lorsqu'on saisit une fraction la calculatrice indique si elle peut être simplifiée par une flèche. On peut alors sélectionner Simplification dans le catalogue puis laisser la calculatrice nous indiquer par quoi simplifier ou directement indiquer par quel nombre on souhaite simplifier.

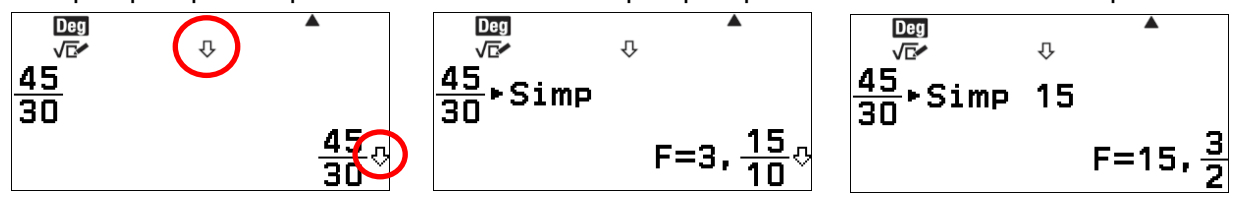

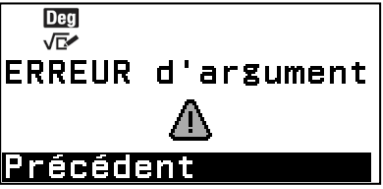

**CASIO** 

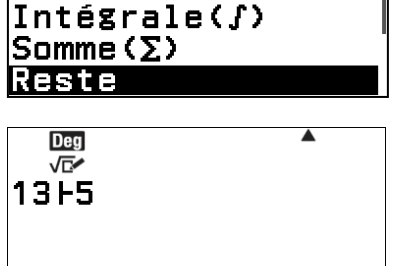

Nb dérivé(d/dx)

 $Q = 2$ , R=3

### Calcul du logarithme base a :

En informatique, on utilise le calcul du logarithme de 10 en base 2 pour donner le nombre minimal de bits nécessaire pour coder un chiffre décimal. On souhaite donc calculer  $\log_2 10$ .

On peut trouver le logarithme de base a dans le catalogue ou le saisir directement au clavier avec les touches  $\bigcirc$ . Valider avec la touche  $(\mathbb{R})$  ou  $(\mathbb{R})$ .

On trouve qu'il faut au moins 3,32 bits pour coder un chiffre décimal soit 4 bits pour un chiffre.

Remarque : Si les valeurs saisies ne sont pas strictement positives alors un message d'erreur s'affiche : **ERREUR maths** 

### Calcul du logarithme log (logarithme décimal en base 10)

En chimie, le pH d'une solution est calculé à partir de la concentration en ions hydronium  $[H_{3}^{} \mathit{O}^{+}]$  à l'aide de la formule suivante :  $pH = -\log([H_3O^+])$ .

La concentration en ions hydronium pour un jus de citron est :  $[H_3O^+] = 4 \times 10^{-3}$  mole. On voudrait calculer le pH du jus de citron c'est-à-dire  $-\log(4 \times 10^{-3})$ 

On trouve le logarithme décimal dans le catalogue ou à l'aide des touches  $\textcircled{\textbf{t}}$   $\textcircled{\textbf{t}}$  on saisit log (4 × 10<sup>-3</sup>).

On trouve alors un pH du jus de citron d'environ 2,4. Remarque : Si le log est calculé pour un nombre qui n'est pas strictement positif alors la calculatrice affiche un message d'erreur : **ERREUR maths**

### Calcul de LN le logarithme népérien

On admet que  $x = 100 \ln(10)$  est l'unique solution réelle de l'équation :  $10^{100} = e^x$  où  $e^x$  désigne la fonction exponentielle de  $x$ . On cherche une valeur approchée à 0,1 près de cette solution.

On saisit ln (10) en utilisant le catalogue pour trouver **LN** ou les touches  $\left(\hat{\mathbf{r}}\right)$   $\left(\hat{\mathbf{r}}\right)$ . On trouve que la valeur approchée de la solution à 0,1 prés est 230,3.

Remarque : Si LN est calculé pour un nombre réel qui n'est pas strictement positif alors la calculatrice va afficher un message d'erreur : **ERREUR maths** 

# **d) Probabilité**

Dans le catalogue (T), se positionner sur **Probabilté** à l'aide des touches  $\overline{P}(X)$  et entrer dans cette catégorie à l'aide de la touche  $(5)$ ,  $(R)$  ou  $(R)$ .

### Calculs avec des pourcentages :

Application : On cherche l'économie réalisée sur l'achat d'un vêtement affiché 40 euros lorsque l'on applique une réduction de 15 %.

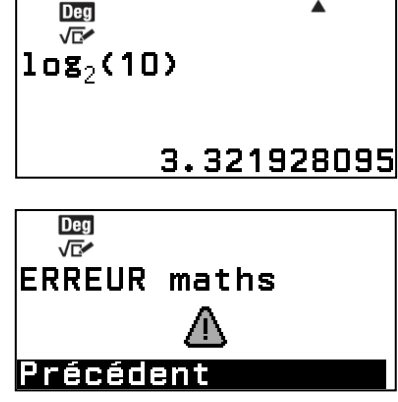

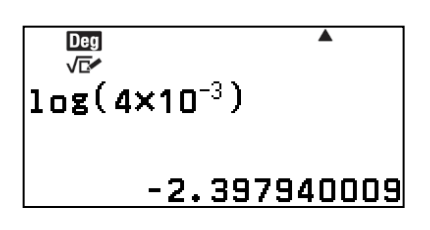

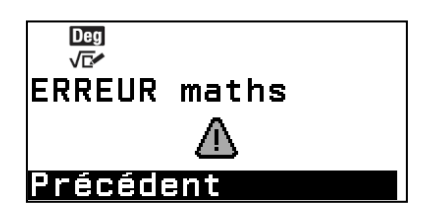

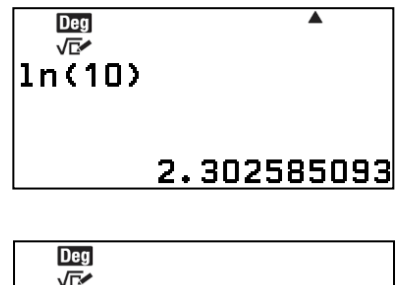

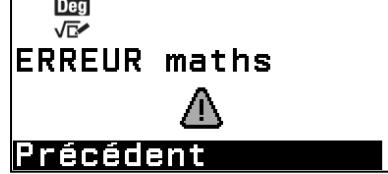

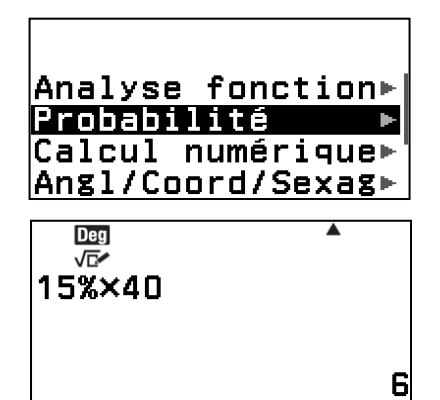

À l'aide des touches de la calculatrice, saisir le pourcentage de réduction devant le symbole % et faire la multiplication par le prix du vêtement avant la réduction.

On obtient **6 euros** d'économie. En effet on a bien  $\frac{15}{100} \times 40 = \frac{15 \times 4}{10}$  $\frac{5\times4}{10} = \frac{3\times5\times2\times2}{2\times5}$  $\frac{3\times2\times2}{2\times5}$  = 6

### Factorielle d'un entier naturel :

## Application : Le code d'un antivol est un nombre à six chiffres. Le propriétaire se rappelle que les six chiffres de son code sont 1, 3, 5, 6, 8 et 9 mais il a oublié l'ordre. Combien de codes différents peut-il composer avec ces six chiffres ? Pour calculer le nombre de permutations de six chiffres distincts on saisit le nombre 6 avant le symbole ! que l'on trouve dans la catégorie Probabilité du catalogue. En effet comme chaque chiffre est utilisé une et une seule fois il y a 6 possibilités pour le premier chiffre, une fois le premier chiffre choisi il n'y a plus que 5 possibilités pour le 2ème(si 5 est le

premier chiffre alors le deuxième chiffre peut être 1,3,6,8 ou 9), puis 4 possibilités pour le 3<sup>ème</sup> puis 3 pour le 4<sup>ème</sup> puis 2 pour le 5<sup>ème</sup> et enfin il ne reste plus qu'une seule possibilité pour le 6<sup>ème</sup> chiffre. Il y a donc  $6 \times 5 \times 4 \times 3 \times 2 \times 1 = 6!$  codes différents.

On obtient **720 codes** différents avec les 6 chiffres. Remarque : Si l'on saisit devant le symbole ! un nombre qui n'est pas un entier naturel alors la calculatrice affiche un message d'erreur : **ERREUR maths**

# Calcul du nombre d'arrangements :

Application : Le code d'un antivol est un nombre à six chiffres, chaque chiffre pouvant prendre l'une des valeurs parmi les entiers de 0 à 9 une seule fois. Le propriétaire ne se souvient plus du tout de son code, combien de possibilités doit-il tester ?

On veut déterminer le nombre de 6-uplets d'éléments distincts 2 à 2 dans un ensemble à 10 éléments, ce qui correspond au nombre d'arrangements de 6 éléments parmi 10 donné par

la formule : 10  $\mathbb{P} 6 = 10 \times 9 \times 8 \times 7 \times 6 \times 5 = \frac{10!}{4!}$ 4!

En effet comme chaque chiffre ne peut être utilisé qu'une seule fois il y a 10 possibilités pour le premier chiffre (0,1…,8,9), une fois le premier chiffre choisi il ne reste pus que 9 possibilités pour le 2<sup>ème</sup> puis 8 pour le 3<sup>ème</sup> puis 7 … puis 1 pour le 6<sup>ème</sup>.

À l'aide des touches du clavier et du pavé directionnel, saisir le nombre 10, sélectionner le symbole P dans la catégorie Probabilité du catalogue puis Deg saisir le nombre 6. 一

Il y a **151 200 codes** de six chiffres distincts deux à deux.

Remarques :

- Si le nombre saisi avant ℙ est inférieur à celui d'après ou si un des deux nombres n'est pas un entier naturel alors la calculatrice affiche un message d'erreur : **ERREUR maths**
- Lorsqu'on calcule des arrangements on compte toutes les permutations, dans l'exemple précédent on compte par exemple le code 123456 mais aussi le code 213456
- Pour tout entier naturel  $n$ ,  $n \mathbb{P} n = n!$

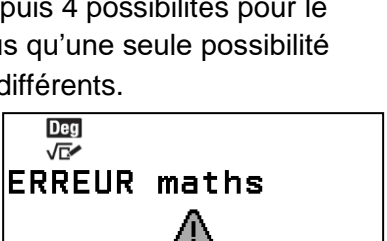

Précédent

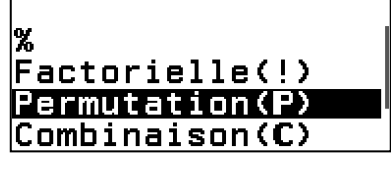

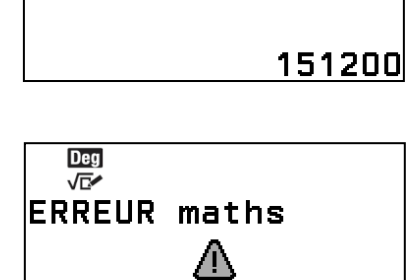

**10P6** 

Précédent

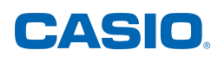

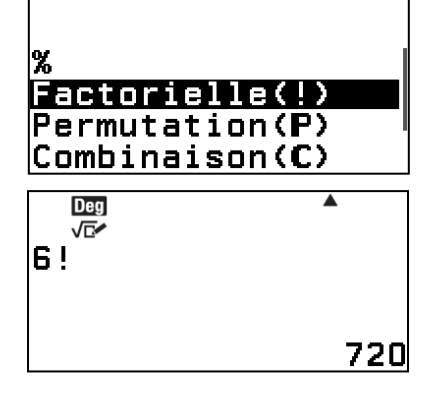

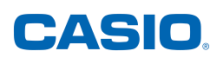

### Calcul du nombre de combinaisons :

Application : Un sac contient 10 jetons indiscernables au toucher : 7 jetons noirs numérotés de 1 à 7 et 3 jetons blancs numérotés de 1 à 3. On tire simultanément 3 jetons du sac.

- a) Combien y a-t-il de tirages de 3 jetons impairs ?
- b) Quelle est la probabilité de tirer 3 jetons impairs ?
- c) Quelle est la probabilité de tirer 3 jetons impairs noirs ?

a) Il y a 6 jetons avec un numéro impair (4 jetons noirs : 1, 3, 5, 7 et 2 jetons blancs : 1,3). On veut déterminer le nombre de combinaison de 3 éléments

parmi 6 :  $6C3 = {6 \choose 3}$  $\binom{6}{3} = \frac{6!}{3!(6-1)!}$  $\frac{6!}{3!(6-3)!}$ 

Avec le pavé directionnel, saisir l'entier 6 puis sélectionner le symbole ℂ dans la catégorie Probabilité du catalogue puis 3. Valider avec la touche  $(x)$ . Il y a **20 tirages de 3 jetons** 

**impairs**. En effet cela correspond au nombre d'arrangements de 3 éléments parmi 6 mais cette fois si l'ordre ne compte pas donc par exemple le tirage 1,3,5 et 3,5,1 compte une seule fois il faut donc diviser par le nombre de permutation de 3 éléments parmi 3 c'est-àdire 3!.

b) Comme les jetons sont indiscernables au toucher, nous sommes dans une situation d'équiprobabilité.

Le nombre de combinaisons à 3 éléments parmi 10 est

donné par la calculatrice  $10C3 = {10 \choose 3}$  $\binom{10}{3} = \frac{10!}{3!(10-1)}$  $\frac{10!}{3!(10-3)!} = 120$ 

On obtient alors pour la probabilité de tirer **3 jetons impairs :** 

$$
\frac{20}{120}=\frac{1}{6}\approx 0,166
$$

c) La calculatrice permet d'obtenir le nombre de

combinaisons à 3 jetons impairs parmi 4 jetons noirs impairs :  $4\mathbb{C}3 = \binom{4}{3}$  $\binom{4}{3} = \frac{4!}{3!(14)}$  $\frac{4!}{3!(14-3)!} = 4$ 

On trouve pour la probabilité de tirer **3 jetons impairs noirs :** 

4  $\frac{4}{120} = \frac{1}{30}$  $\frac{1}{30} \approx 0,033$ 

Remarque : Si le nombre saisi avant ℂ est inférieur à celui d'après ou si un des deux nombres n'est pas un entier naturel alors la calculatrice affiche un message d'erreur : **ERREUR maths**

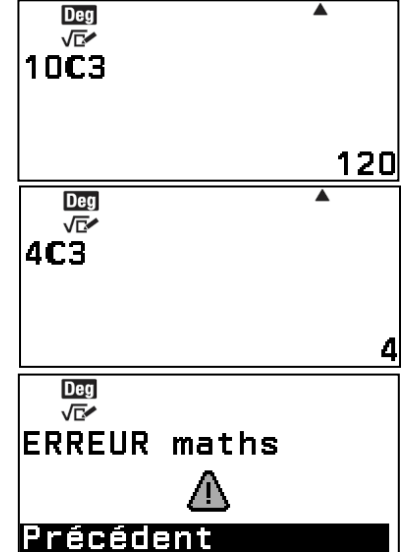

### Nombre aléatoire :

Application : Avec la calculatrice on veut créer un jeu consistant à générer un nombre réel aléatoire compris entre 0 et 1 et à déclarer le joueur gagnant si le nombre obtenu est supérieur à 0,8.

Sélectionner Nombre aléatoire dans la catégorie Probabilité du catalogue. L'affichage du résultat est par exemple  $\frac{427}{500}$   $>$ 

0,8 . Le joueur a alors gagné.

Remarque : la fonction  $Ran$  # permet de générer des nombres uniformément répartis entre 0 et 1 (loi dite uniforme). Il y a donc une probabilité de 0,2 que le nombre aléatoire généré soit supérieur à 0,8.

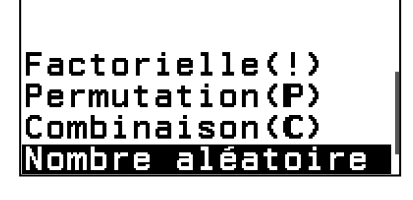

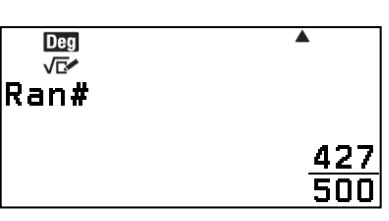

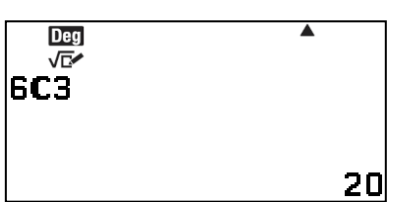

### Entier aléatoire

Application : On veut simuler avec la calculatrice le lancer d'un dé non truqué à 6 faces.

Sélectionner Entier aléatoire dans la catégorie Probabilité du catalogue puis saisir successivement  $(1)$   $($ ,  $)$   $($  $)$   $($ ) pour générer un nombre entier aléatoire entre 1 et 6.

Valider avec la touche  $\circledR$ . On obtient, par exemple, 4. Remarques :

1) Chaque nombre entre 1 et 6 a la même probabilité

d'apparition comme pour un lancer de dé non truqué soit une

probabilité de $\frac{1}{6}$ .

2) Lorsque l'une des deux valeurs saisies n'est pas un entier, ou lorsque que le premier nombre saisi est plus grand que le second, la calculatrice va afficher un message d'erreur : **ERREUR maths** 

# **e) Conversion d'unité**

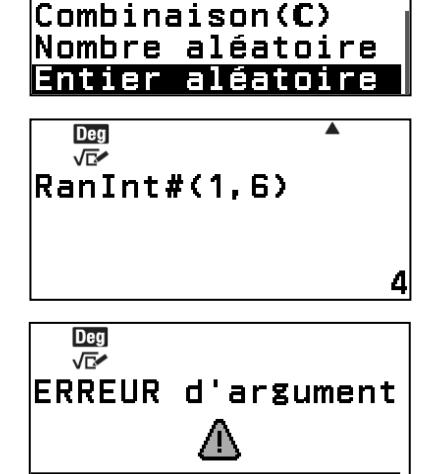

Précédent

**Permutation(P)** 

CASIO

Dans le catalogue ( $\textcircled{e}$ ), se positionner sur **Conversion unité** à l'aide des touches  $\textcircled{e}$ ) et entrer dans cette catégorie à l'aide de la touche  $(5)$ ,  $(60)$  ou  $(60)$ .

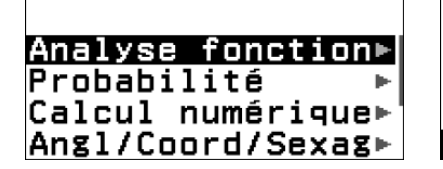

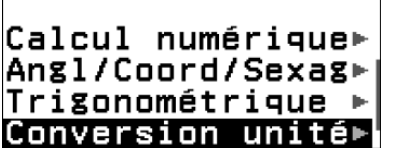

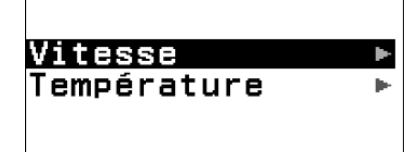

### Conversion de vitesse

Pour convertir 36 km/h en m/s, saisir tout d'abord 36 au clavier puis se positionner sur **km/h**  ⊳ **m/s** dans la catégorie **Vitesse** des conversions et valider à l'aide de la touche B. On obtient : 36km/h = 10m/s. En effet si on parcourt 36 km =36 000m en une heure on parcourt 3 600 fois moins en une seconde c'est-à-dire  $36000 \div 3600 = 10$ mètres en 1 seconde.

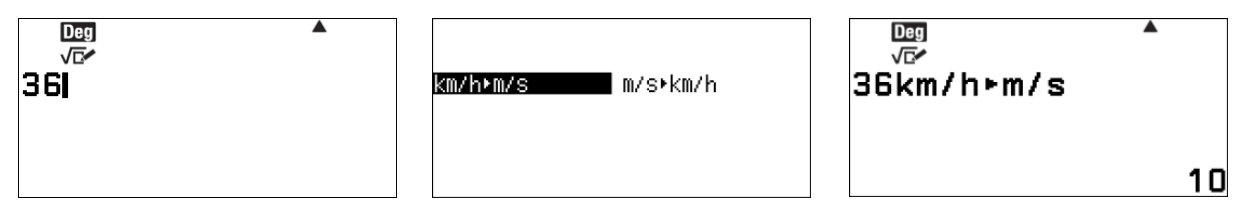

Pour convertir 10 m/s en km/h, saisir tout d'abord 10 au clavier puis se positionner sur **m/s** ⊳ **km/h** à l'aide des touches  $\langle \cdot \rangle$  et valider à l'aide de la touche  $\mathbb{R}$ . On obtient 10m/s=36km/h.

En effet si l'on parcourt 10 mètres en une seconde on parcourt 36 000m =36km en une heure.

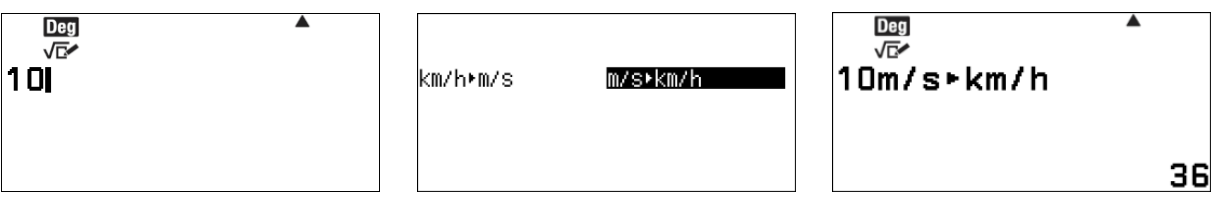

#### Conversion de température

Dans le menu **Conversion unité** se positionner sur **Température** à l'aide des touches  $\textcircled{x} \otimes \textcircled{z}$ et entrer dans cette catégorie à l'aide de la touche  $(5)$ ,  $(10)$  ou  $(0)$ .

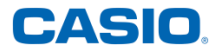

Pour convertir 50 °F en °C, saisir 50 au clavier puis sélectionner **°F** ⊳ **°C** dans la catégorie **Température** des conversions. Valider à l'aide de la touche  $(\mathbb{R})$ . On trouve 50°F=10°C en effet pour passer de degrés Fahrenheit à degrés Celsius il faut soustraire 32 (50 − 32 = 18) puis diviser le résultat par 1,8 ( $18 \div 1,8 = 10$ ).

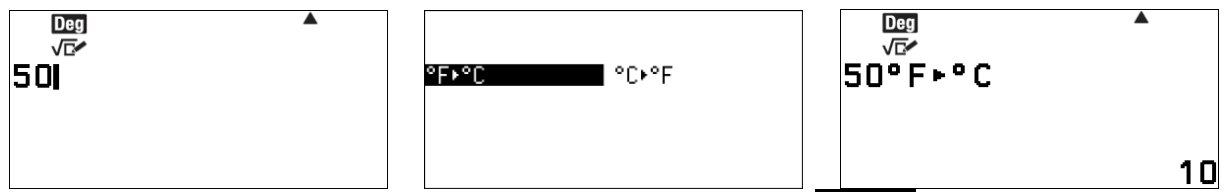

Pour convertir 5 °F en °C, saisir 5 au clavier puis sélectionner **°C** ⊳ **°F** dans la catégorie Température des conversions et valider à l'aide de la touche  $\mathbb{R}$ . On trouve 5°C=41°F. En effet on a bien  $5 \times 1,8 + 32 = 41$ 

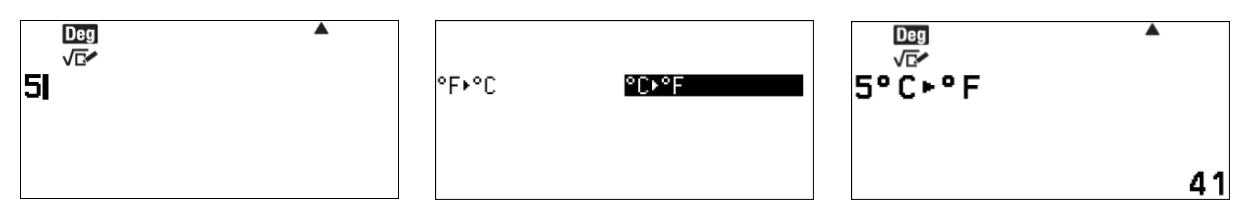